# CSU ZOOM ACCOUNT: Accessing your CSU ZOOM

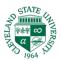

### Go to the following Link:

Instructors – Keep Teaching: https://www.csuohio.edu/keep-teaching/keep-teaching **NOTE:** If you are not set up in the system yet, contact Mark Hackett in IS&T, m.r.hackett@csuohio.edu

#### 1. Click on Other Resources for Faculty

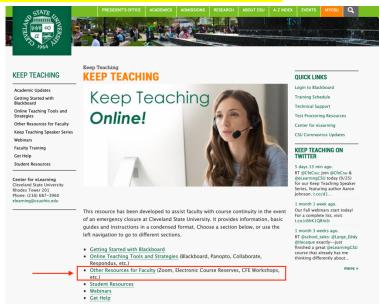

## 2. Click CSU ZOOM Login: USE your CSUID#@csuohio.edu and password.

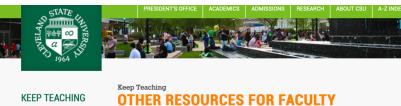

Academic Updates Getting Started with Blackboard Online Teaching Tools and Strategies Other Resources for Faculty Keep Teaching Speaker Series Webinars Faculty Training Get Help Student Resources Center for eLearning Cleveland State University Rhodes Tower 201 Phone: (216) 687-3960 elearning@csuohio.edu

### Best Practices for Synchronous Sessions | IS&T Resources | Center for Faculty Excellence Resources | Library Resources | Partner Resources | Ideas and Inspiration

The links below are resources available to faculty from various sources. Technology information and tips for course continuity offered by CSU and partners.

#### **CENTER FOR ELEARNING**

Best Practices for Synchronous Sessions (Collaborate, Zoom)

New Faculty Orientation (PPT)

#### **IS&T RESOURCES**

For help with these resources, contact CSU's Information Services and Technology at (216) 687–5050. Option #7. Or email helpdesk@csuohio.edu.

CSU Zoom Login | Zoom Information Page | CSU's Edition of Zoom's Education Guide | Zoom Tutorial Videos | Prevent Zoombombing

NOTE: If you are using Zoom in your course, we recommend that you record sessions so that students who may have access issues during the session may revisit it. If you want to preserve sessions for future semesters, you can download your Zoom recording and upload it to Panopto.